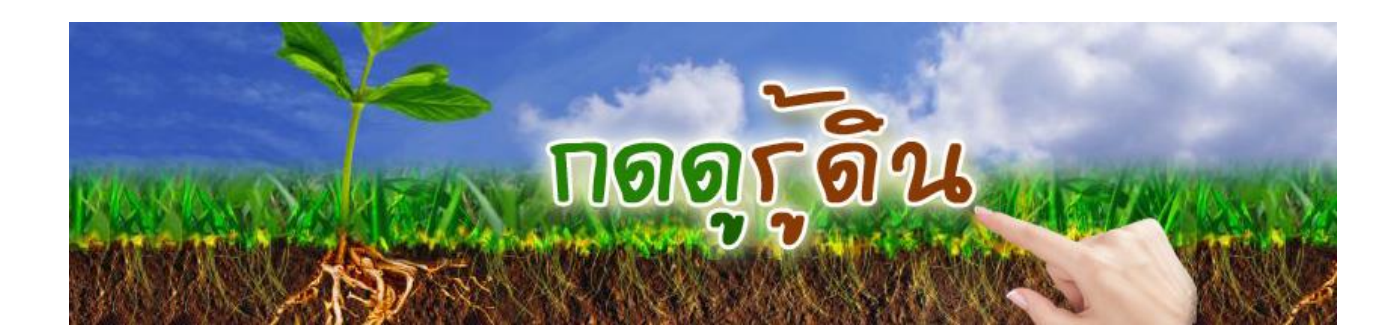

โมบายแอปพลิเคชัน กดดูรู้ดิน เป็นแอปพลิชันที่ให้ข้อมูลกลุ่มชุดดินและการใช้ประโยชน์ที่ดิน แนวทางการจัดการดิน ปัญหาของดินและพืชที่เหมาะสมเบื้องต้นมีข้อมูลที่ตั้งแหล่งเรียนรู้ด้านการ ้จัดการดินที่สามารถแสดงเส้นทางการเดินทางจากตำแหน่งปัจจุบันไปยังตำแหน่งที่สนใจบนแผนที่ได้

#### **วัตถุประสงค์**

จากคำแถลงนโยบายคณะรัฐมนตรี เมื่อ 12 กันยายน 2557 โดยพลเอกประยุทธ์ จันทร์โอชา นายกรัฐมนตรี ได้มีนโยบายให้บริการข้อมูล เชื่อมโยงข้อมูล และบูรณาการข้อมูลจากภาครัฐสู่ ประชาชน สำนักเลขาธิการนายกรัฐมนตรี จึงได้จัดทำ "โครงการ กดดูรู้ทัน" โดยมอบหมายให้ ส านักงานคณะกรรมการนโยบายวิทยาศาสตร์เทคโนโลยีและนวัตกรรมแห่งชาติ (สวทน.) และศูนย์ นวัตกรรมซอฟต์แวร์และการประมวลผล ภาควิชาวิศวกรรมคอมพิวเตอร์ คณะวิศวกรรมศาสตร์ ้มหาวิทยาลัยเทคโนโลยีพระจอมเกล้าธนบุรี เป็นผู้ดำเนินการโครงการ

ต่อมาเมื่อ 2 กุมภาพันธ์ 2558 กรมพัฒนาที่ดิน ร่วมเป็นหน่วยงานนำร่องในการพัฒนาระบบ สารสนเทศ "กดดูรู้ดิน" เพื่อสนองนโยบายรัฐบาลในการเชื่อมโยงข้อมูลและการดำเนินการเพื่อขยาย การเข้าถึงบริการภาครัฐ โดยเริ่มจากการบูรณาการข้อมูลพื้นฐานของภาครัฐ ด้านที่เกี่ยวกับสภาวะ แวดล้อมทางธรรมชาติเน้นด้านดินและมิติอื่น ๆ ที่เป็นประโยชน์ต่อประชาชนโดยทั่วไป

กรมพัฒนาที่ดิน เป็นผู้ให้ข้อมูลกลุ่มชุดดิน และข้อมูลการใช้ประโยชน์ที่ดินที่มีอยู่ในระบบ บริหารจัดการการตัดสินใจเชิงพื้นที่ EIS - ด้านการพัฒนาที่ดินผ่านทาง Web Map Service สวทน. เป็นผู้พัฒนาโปรแกรมประยุกต์ API (Application Programming Interface) เพื่อเชื่อมโยงข้อมูลเข้าสู่ โมบายแอปพลิเคชัน

### **ประโยชน์ที่ได้รับ**

- ผู้สนใจสามารถเรียกดูข้อมูลดินและข้อมูลการใช้ประโยชน์ที่ดินจากแอปพลิเคชัน โดยมี รายละเอียดแนวทางการจัดการดินเบื้องต้น ปัญหาของดินและพืชที่มีความเหมาะสมในการปลูก

- ผู้สนใจสามารถเรียกดูที่ตั้งแหล่งเรียนรู้ด้านการจัดการดินคือ สำนักงานพัฒนาที่ดินเขต 12 แห่ง สถานีพัฒนาที่ดิน 77 จังหวัด ศูนย์การเรียนรู้ รวมไปถึงตำแหน่งของร้านค้าเกษตร ธนาคารปุ๋ย ้อินทรีย์ บนแผนที่ รวมทั้งสามารถเรียกดูเส้นทางจากตำแหน่งปัจจุบัน ไปยังสถานที่ที่สนใจได้บนแผนที่ ได้

## **ข้อมูลที่ให้บริการ**

- ข้อมูลกลุ่มชุดดินและการใช้ประโยชน์ที่ดิน

- ข้อมูลแนวทางการจัดการดิน ปัญหาของดิน พืชที่มีความเหมาะสมในการปลูกของกลุ่มชุดดิน ต่างๆ

- ข้อมูลที่ตั้งแหล่งเรียนรู้ด้านการจัดการดิน เช่น ที่ตั้งสำนักงานพัฒนาที่ดินเขต สถานีพัฒนา ที่ดินจังหวัดต่างๆ ศูนย์การเรียนรู้

- ข้อมูลที่ตั้งร้านค้าเกษตร ธนาคารปุ๋ยอินทรีย์

# **วิธีการใช้งานโปรแกรม**

เมื่อเข้าใช้งาน ระบบจะแสดงแผนที่ดิน สามารถไปยังตำแหน่งปัจจุบัน หรือเลื่อนหน้าจอไปยัง ้ตำแหน่งที่สนใจ และกดค้างตรงตำแหน่งที่ต้องการบนแผนที่เพื่อเรียกดูข้อมูลดินมีรายละเอียดที่ตั้ง ข้อมูลกลุ่มชุดดิน แนวทางการจัดการดิน ปัญหาของดิน ข้อมูลพืชที่มีความเหมาะสมในการปลูก

ผู้ใช้สามารถเลือกเปลี่ยนชนิดของแผนที่เป็นภาพแผนที่จากดาวเทียมได้ที่เมนู ตั้งค่าระบบและ เลือกตั้งค่าแผนที่เป็นดาวเทียม

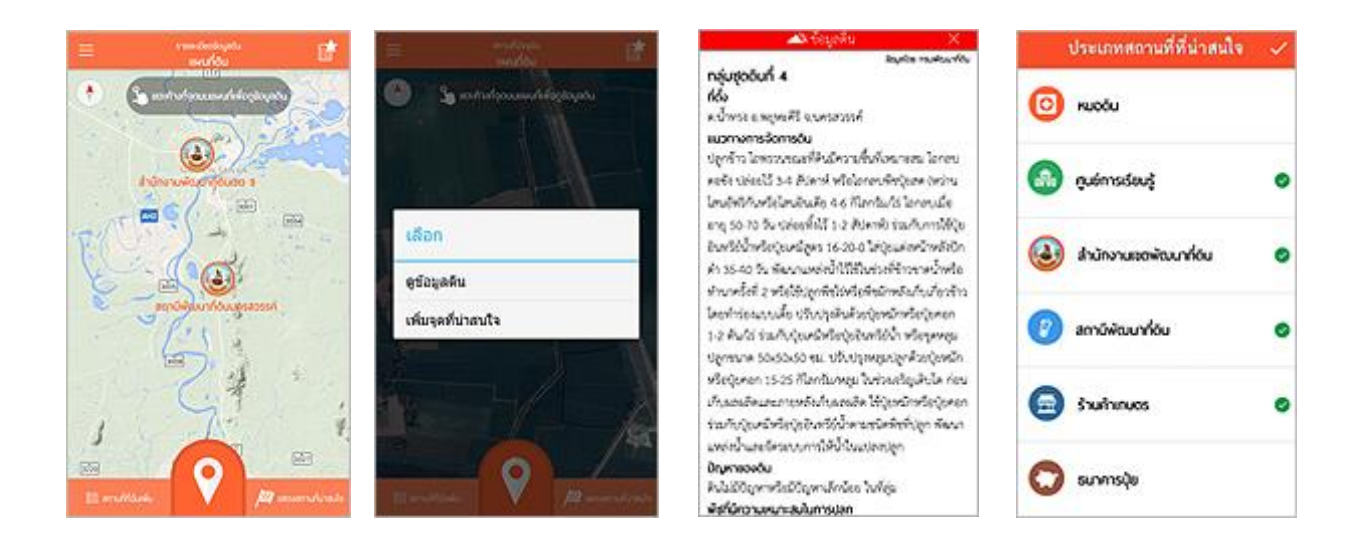

#### **การเรียกใช้งานผ่าน Smart Phone**

ดาวน์โหลดที่ Google Play หรือ App Store ใช้ค าค้นหา **"กดดูรู้ดิน"** หรือ **"กรมพัฒนาที่ดิน"** ติดตั้งแอปพลิเคชัน (Install) **"กดดูรู้ดิน"** ลงเครื่องสมาร์ทโฟน และเปิดใช้งานได้ทันที หรือสแกนผ่าน QR Code